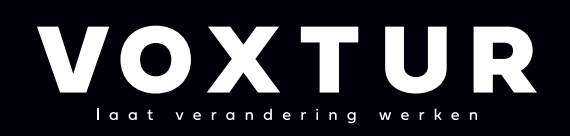

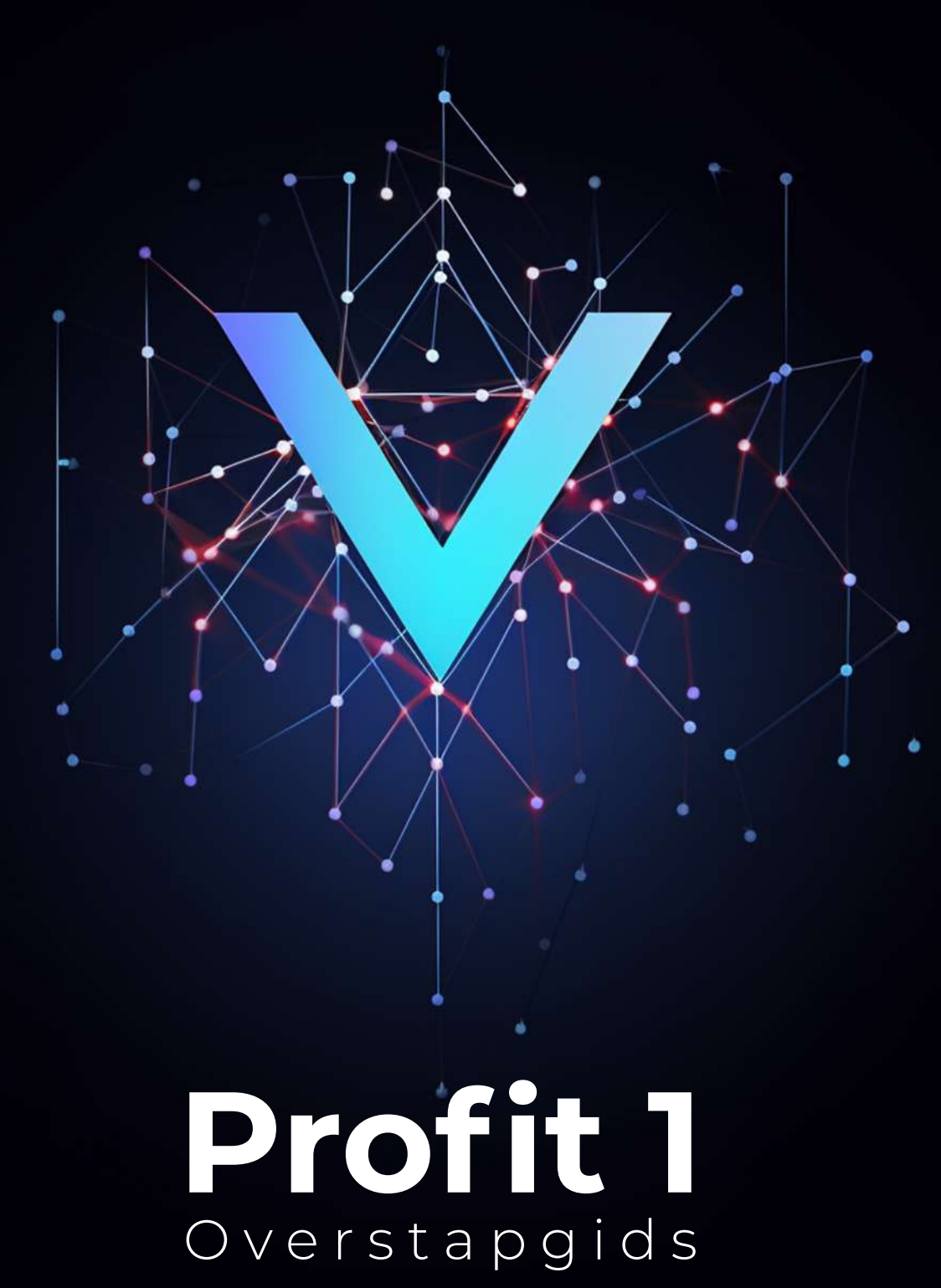

## **Goed dat je dit leest!**

Binnenkort stap je over op Profit 1: de opvolger van Profit 22. Deze nieuwe versie blinkt uit met een volledig nieuwe gebruikerservaring die nog intuïtiever werkt en gebruikersvriendelijker is. Profit 1 is ontwikkeld om veelvoorkomende taken nog makkelijker en sneller te maken en door gebruik te maken van nieuwe technieken kan functionaliteit beter gevonden worden.

Er is geen conversie of aanvullend werk nodig om over te stappen.

Maar waarom dan deze overstapgids? Wij vinden het belangrijk dat je goed voorbereid bent op deze nieuwe versie van AFAS. Want ondanks dat je geen conversie of aanvullend werk hoeft te doen, is het weldegelijk een ingrijpende en grote update van de kern van jouw bedrijfsprocessen.

Het is daarom belangrijk dat je weet wat er op je afkomt en dat je daar goed op voorbereid bent. Deze overstapgids helpt je daarbij. Met praktische tips, een concreet stappenplan die je kunt gebruiken in je voorbereiding en natuurlijk ook de communicatie van de verandering richting jouw interne organisatie.

Heb je nog vragen na het lezen van deze overstapgids? Neem dan gerust contact met ons op.

Met vriendelijke groet,

Het VOXTUR-team

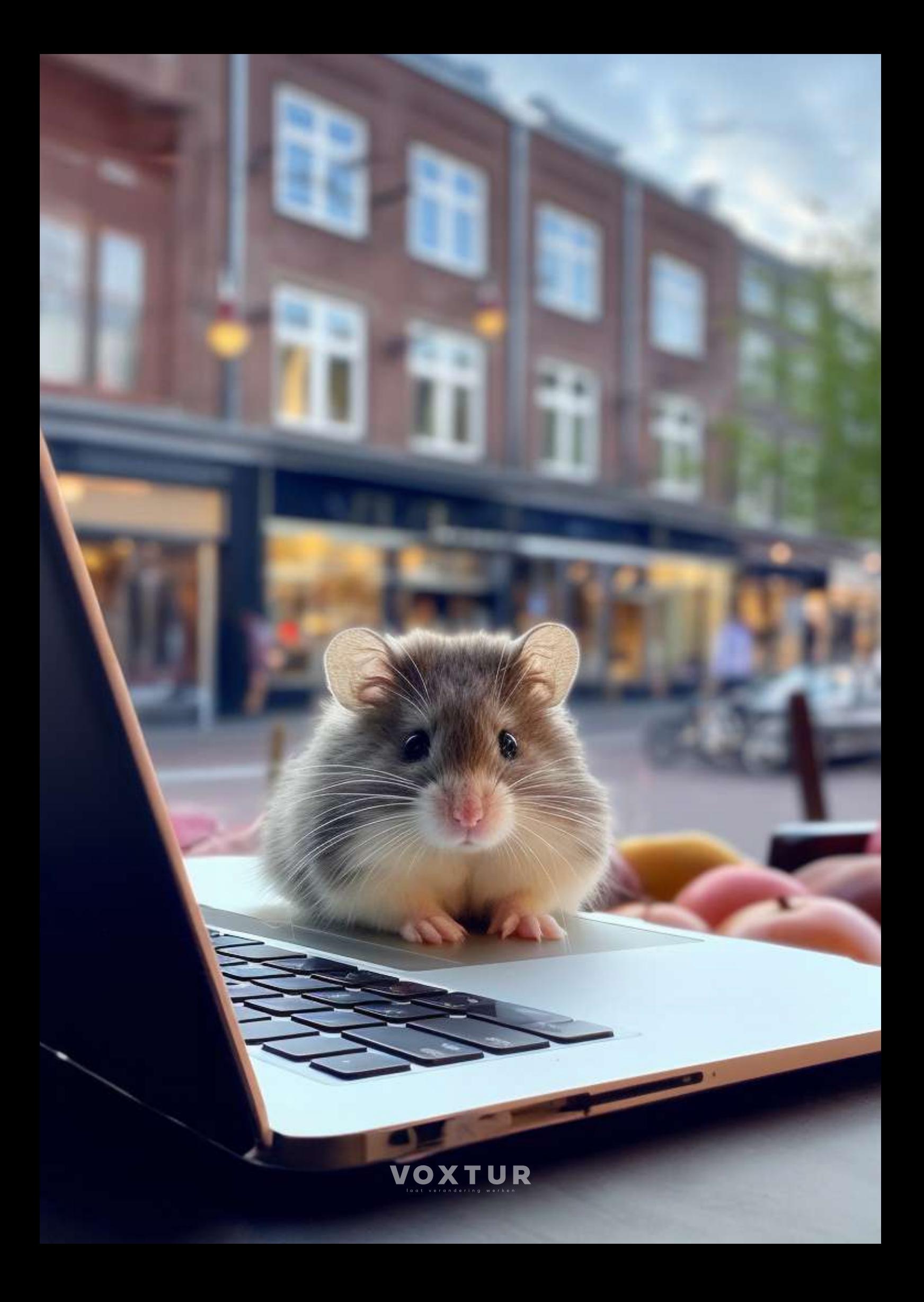

### **In 5 stappen over op Profit 1**

#### **Stap 1: Weet wanneer de update staat gepland**

Via klant.afas.nl/update-center zie je eenvoudig wanneer de update naar Profit 1 voor jou staat ingepland. Zet deze datum in je agenda!

#### **Stap 2: Bepaal wie wat gaat doen**

Testcoördinator, testteam, procesverantwoordelijke, allemaal rollen die belangrijk zijn in de update van AFAS.

#### **Stap 3: Doorloop de teststappen**

De functionele acceptatie testen, de gebruikersacceptatie testen en de ketentest. Zo ga je goed voorbereid de update in!

#### **Stap 4: Documenteren**

Ben je klaar met testen? Documenteer de wijzigingen en de testresultaten in het testrapport dan zodat je altijd grip hebt en houdt op je processen.

#### **Stap 5: Communiceer de verandering**

Klaar met testen en documenteren? Dan begint het communiceren. Neem je collega's mee in de veranderingen en laat zien hoe deze voor ze gaan werken.

ŧ VOXTUR

### **Welke processen zijn essentieel?**

Nu je weet wanneer de update naar Profit 1 gepland staat, is het belangrijk om in kaart te brengen welke processen essentieel zijn om je organisatie goed te laten functioneren.

Breng hierbij de juiste prioritering aan. Het kan bijvoorbeeld zijn dat het proces van het journaliseren van een verkoopfactuur belangrijker voor je is dan de workflow voor een functiewijziging van een medewerker.

In het testtraject komen bevindingen naar voren. Hierin is het belangrijk om prioriteit aan te brengen, zodat de zaken die blokkerend voor livegang zijn als eerst opgepakt worden. De testcoördinator is verantwoordelijk voor het prioriteren van de bevindingen.

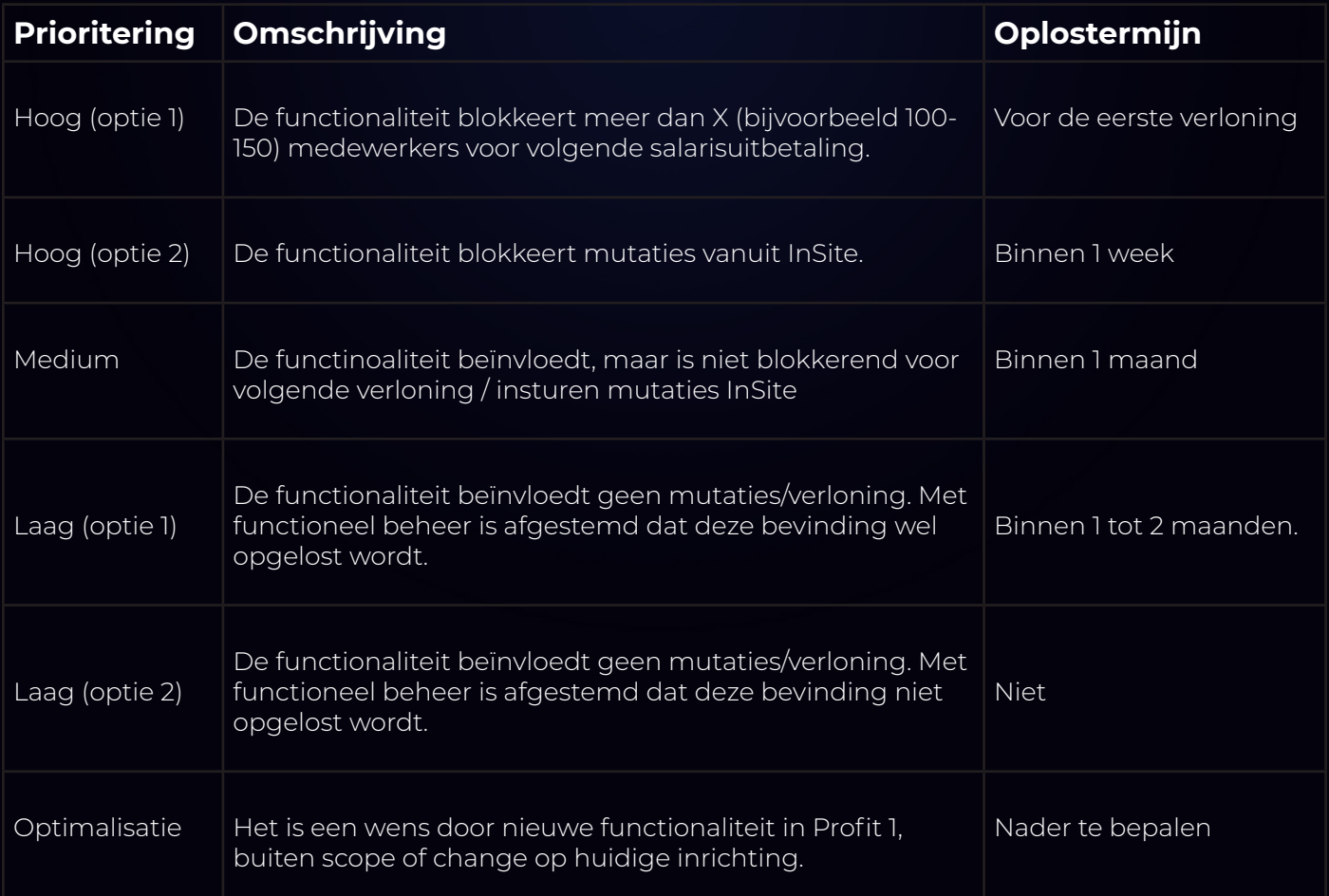

Voorbeeld:

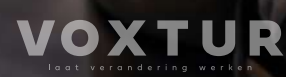

### **Wie doet wat?**

Tijdens het testen kennen we verschillende rollen: Testcoördinator, testteam, procesverantwoordelijke. Allemaal even belangrijk tijdens het testen van de AFAS update.

#### **Testcoördinator**

Zorgt dat testen (functioneel, conversie en keten) worden voorbereid en uitgevoerd. Begeleidt testers en werkt uitvoerend mee met het voorbereiden van de testomgeving en testdata, het opstellen van testcases en uitvoeren van testwerkzaamheden. Heeft kennis van AFAS en begeleid testers in het gebruik van AFAS tijdens het testtraject. De testcoördinator heeft expertise en overzicht nodig en draagt verantwoordelijkheid voor het borgen en opleveren van de testproducten: Testplan, testdoelen, testscripts, resultaten, testrapport.

#### **Testteam**

Het testteam wordt door de testcoördinator samengesteld tijdens de analysefase. Het testteam bestaat uit de verschillende procesverantwoordelijken en overige gebruikers die ondersteunen tijdens de test (het dekt de gehele populatie van de processen). Tijdens de acceptatiefase voeren de test-medewerkers de test-cases uit en leggen de resultaten en eventuele bevindingen vast.

#### **Procesverantwoordelijke**

Een procesverantwoordelijke is verantwoordelijk voor één bepaald proces. Hij/zij kent het proces door en door en het proces valt ook onder de dagelijkse werkzaamheden. De procesverantwoordelijke geeft het akkoord op de processen waarvoor deze verantwoordelijk is.

### **De teststappen**

Tijdens het testen kennen we naast de verschillende rollen ook drie verschillende soorten tests: de functionele acceptatie testen, de gebruikersacceptatie testen en de ketentest.

#### **Functionele acceptatie testen**

Een functionele test is het individueel testen van de verschillende procesonderdelen, gedurende de realisatiefase. Werkt de workflow? Is het profiel correct en zie ik de juiste velden? Dit doe je direct na inrichting van het procesonderdeel. De tests worden uitgevoerd door de projectgroep (functioneel beheerders, proceseigenaren en of lead). Het is nodig om eerst alle individuele onderdelen van een proces te beoordelen alvorens je de gebruikersacceptatie kan doen voor het betreffende proces.

#### **Gebruikersacceptatie testen**

Een acceptatietest is een test om iets wel of niet te accepteren. Met andere woorden: is wat er nu ingericht is akkoord? De gebruikersacceptatie test wordt uitgevoerd gedurende de acceptatiefase. Zorg dat je voor de acceptatietest minimaal één eindgebruiker uitnodigt die een rol binnen het proces heeft. De testcoördinator schrijft een script waarin je verschillende scenario's nabootst die in de praktijk kunnen voorkomen. Een voorbeeld van een ketentest vanuit HRM is het indienen van een declaratie. Deze gaat na het indienen de workflow in en wordt na akkoord Profit ingeschoten. Dit leidt uiteindelijk tot een uitbetaling voor de medewerker op de loonstrook. Een voorbeeld vanuit ERP is het boeken van een inkoopfactuur, het beoordelen ervan en het betalen ervan.

#### **Ketentest**

De ketentest heeft betrekking op de koppelingen die worden ontwikkeld. Deze tests worden uitgevoerd om de verwerking van de gegevens, die vanuit het bronsysteem worden gestuurd naar AFAS getest. Dit is noodzakelijk om ervoor te zorgen dat de gegevens in het doelsysteem ook daadwerkelijk gebruikt kunnen worden en/of processen worden opgestart

### **Documenteren**

Nu je weet hoe de nieuwe functionaliteiten in Profit 1 werken en dát ze werken is het belangrijk om de wijzigingen te documenteren. Natuurlijk gebruik je hier de documentsjablonen in InSite voor.

Via de back-office (Profit) maak je eenvoudig een documentsjabloon 'Procesdocumentatie' aan. Geef dit documentsjabloon dezelfde kenmerken mee als de functionaliteiten in AFAS die je gebruikt (bijvoorbeeld: CRM, Financieel, Projecten, HRM, Payroll, Ordermanagement, etc.)

Zorg ervoor dat het documentsjabloon zo ingericht staat dat het document door de juiste rollen mag worden aangemaakt en bekeken. Is er een workflow voor accordering nodig? Richt die dan ook in.

Vergeet je ook niet versiebeheer aan te vinken? Zo zie je precies wanneer je wat hebt gewijzigd en is dit ook voor de rest zichtbaar.

# **Communiceren**

Het updaten naar Profit 1 heeft veel impact op de organisatie. Het gaat namelijk niet alleen over een nieuwe interface, maar soms ook over een nieuwe manier van werken.

Goede communicatie is in een veranderproces cruciaal. Het zorgt er namelijk voor dat medewerkers de verandering makkelijker accepteren en de betrokkenheid binnen de organisatie vergroot wordt.

Goede communicatie over de verandering doorloopt eigenlijk 4 stappen:

#### **1. Informeren**

(tijdens de start van het project)

Tijdens deze fase communiceer je de boodschap wat gaat er veranderen en waarom? Dit kun je doen met bijvoorbeeld een aankondiging en interview op intranet en/of personeelsblad. Of tijdens een kick-off bijeenkomst.

#### **2. Interacteren**

(tijdens de testfase)

Tijdens deze fase communiceer je de boodschap wat gaat er veranderen en waarom? Dit kun je doen met bijvoorbeeld een aankondiging en interview op intranet en/of personeelsblad. Of tijdens een kick-off bijeenkomst.

#### **3. Instrueren**

(aan het eind van de testfase)

Tijdens deze fase communiceer je hoe het werkt. Dit kun je doen met bijvoorbeeld werkinstructies of een launch video.

#### **4. Inspireren**

(tijdens en na livegang)

Tijdens deze fase communiceer je hoe je de mogelijkheden optimaal gebruikt. Dit kun je doen met bijvoorbeeld een workflow 'AFAS beheer', een roadmap of werkplekbezoeken.

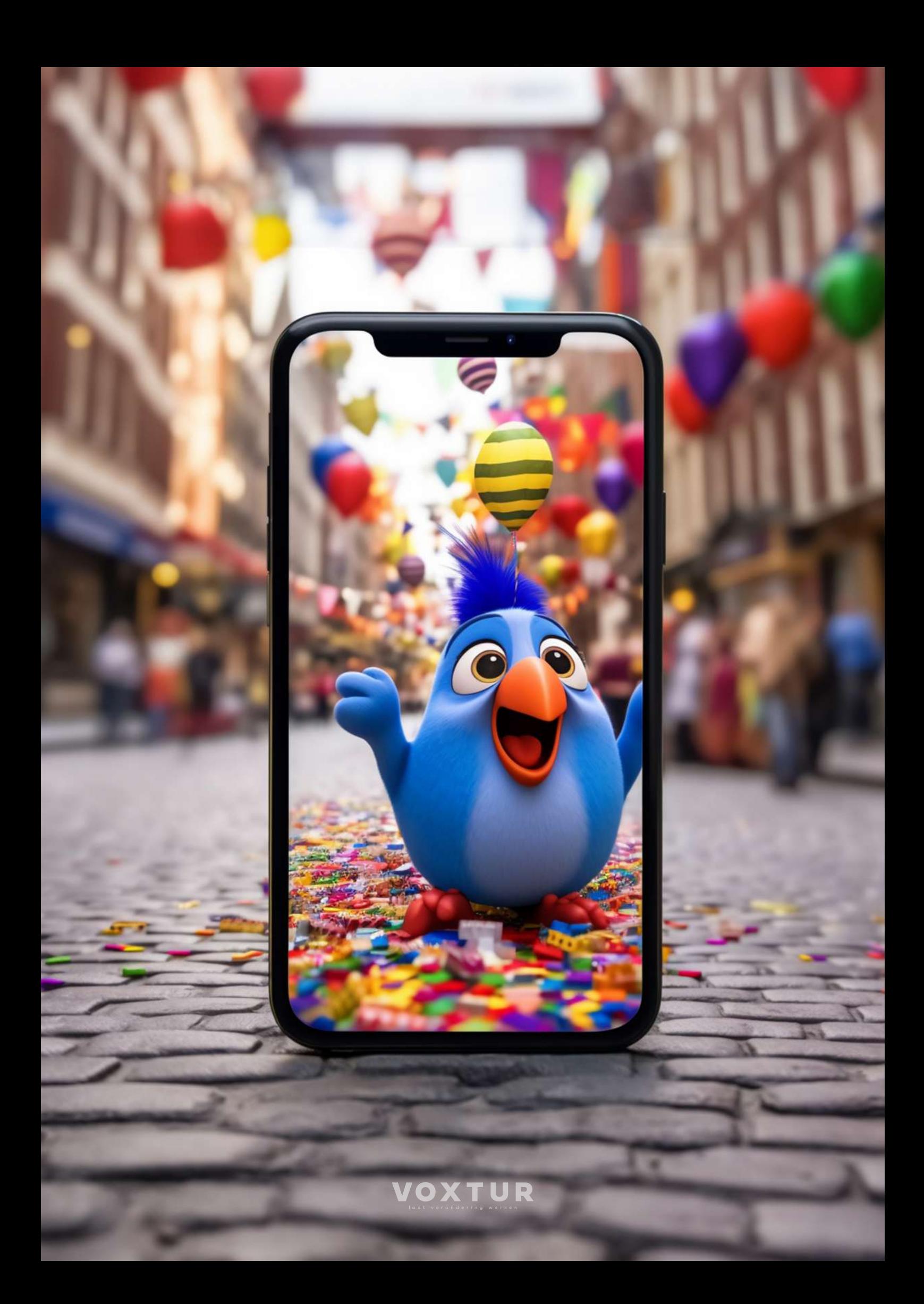

# **Nieuwe functies in Profit 1**

Ongetwijfeld heb je al veel van Profit 1 gezien, maar graag vatten we de belangrijste wijzigingen nog even voor je samen:

- Nieuw is Profit Home. Hier kun je favorieten en geschiedenis op hetzelfde moment bekijken.
- Er zijn meldingen toegevoegd om je proactief te informeren.
- De spotlight-functie is geïntroduceerd, waarmee je kunt zoeken naar specifieke functies of informatie.
- Het menu is hetzelfde gebleven, maar er is een zoekknop toegevoegd.
- De weergave van informatie is rustiger en overzichtelijker gemaakt.
- Beheerfuncties zijn een stapje naar achteren geplaatst, omdat deze niet dagelijks worden gebruikt.
- Het geavanceerde filter is verplaatst naar een trechterpictogram aan de rechterkant.
- De eigenschappen van het scherm zijn hetzelfde gebleven, maar er is een informatieboog toegevoegd voor een overzicht van de belangrijkste informatie.
- Er is een zoekfunctie toegevoegd aan de tabbladen.
- De acties zijn verplaatst van onder de tabbladen naar rechts van de tabbladen.
- In boekingslay-outs is de selectie losgetrokken en worden velden bovenaan weergegeven.
- In drukkere boekingslay-outs wordt de focus eerst op de regels gelegd, en de kop wordt uitgeklapt wanneer je deze wilt aanpassen.

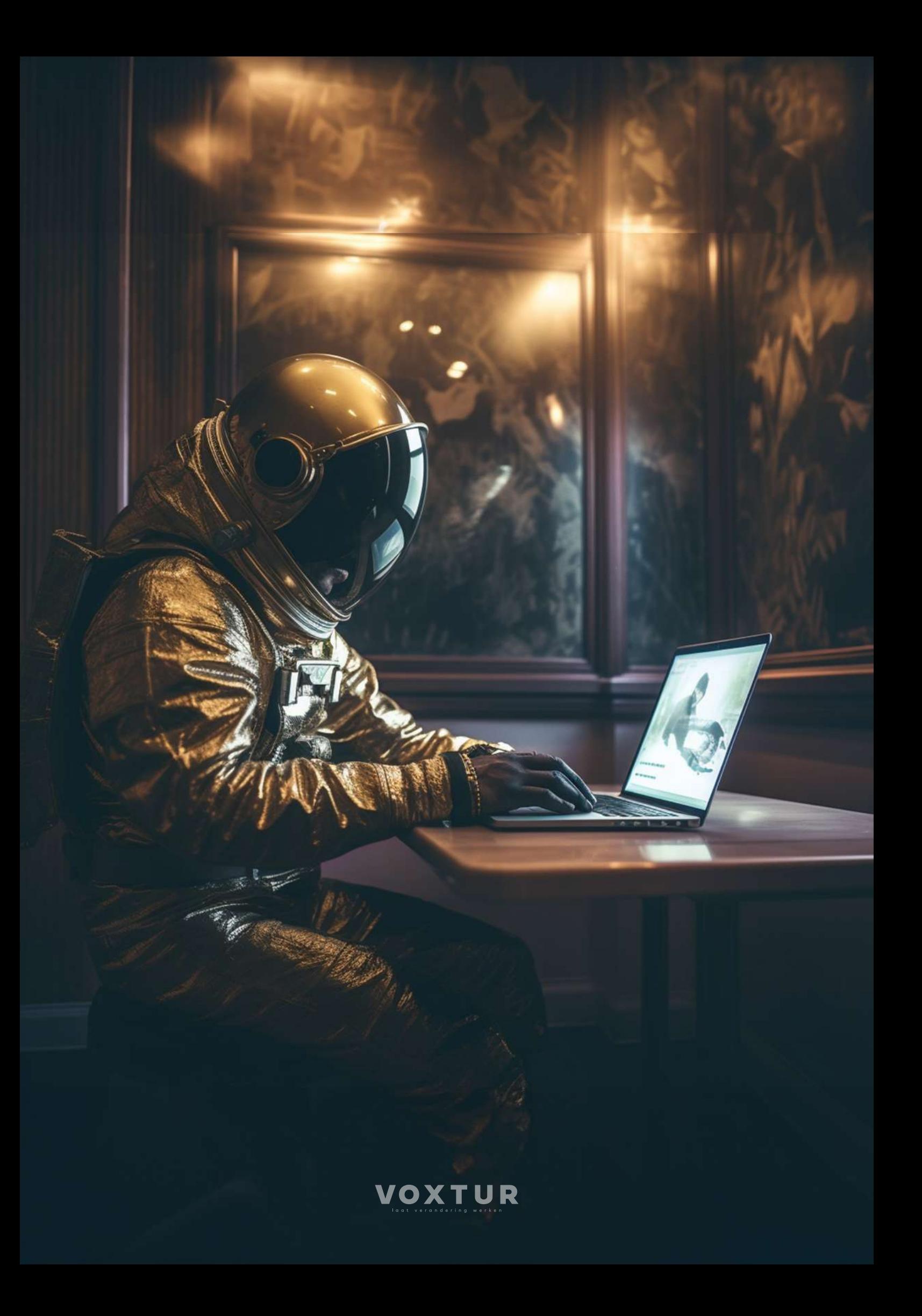

## **Dit verdient extra aandacht**

Bij de overstap naar Profit 1 is het extra belangrijk om te kijken naar een aantal verschillende onderdelen:

- Vrije inrichting
- Koppelingen
- AFAS Accept

#### **Vrije inrichting**

AFAS levert geen maatwerk, maar je kunt AFAS eenvoudig aanpassen op je eigen organisatie en processen met door jezelf ingerichte tabellen, velden en tabbladen. Als het goed is weet je precies waar je vrije inrichting hebt toegepast in AFAS. Weet je dit niet? Dan is het verstandig dit voor de update naar Profit 1 in kaart te brengen. Zo weet je welke velden extra aandacht verdienen bij het testen.

#### **Koppelingen**

AFAS beschikt over een krachtige API waarmee je koppelingen kunt maken tussen AFAS en andere applicaties. Eigenlijk kun je het zo zien: alles wat je in AFAS hebt vastgelegd krijg je er in en uit. De kans is groot dat je op dit moment een aantal koppelingen in gebruik hebt. Denk bijvoorbeeld aan scan & herken, een specifiek rooster of planningspakket of misschien zelfs wel een koppeling met ActiveDirectory om automatisch gebruikers aan te maken. AFAS geeft aan dat je niets hoeft te wijzigen in deze koppelingen, maar test ze dus goed voordat je overstapt naar Profit 1.

#### **AFAS Accept**

Voordat AFAS een nieuwe versie van de software uitbrengt, testen zij verschillende scenario's zo uitgebreid mogelijk. Om ook jou de kans te geven in een vroeg stadium de nieuwe versie te testen heeft AFAS, AFAS Accept geïntroduceerd. AFAS Accept biedt je een aparte testomgeving, waarin je de mogelijkheid hebt om voor de releasedatum van een nieuwe versie al je bestaande processen te doorlopen. Daarnaast krijg je de kans om alvast nieuwe toegevoegde functionaliteiten te testen. Wil je dus echt 100% zekerheid? Dan is een abonnement voor AFAS Accept zeker iets om te overwegen.

# **Helemaal zorgeloos over naar Profit 1?**

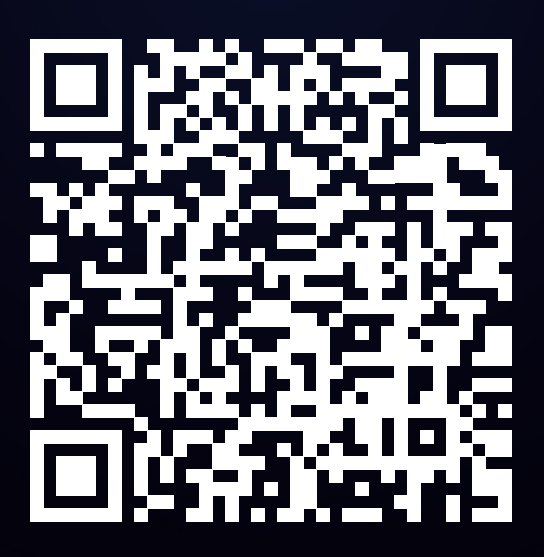

**Of ga naar voxtur.nl/over-naar-profit-1**

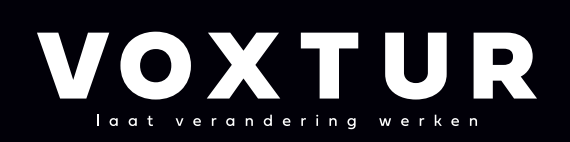

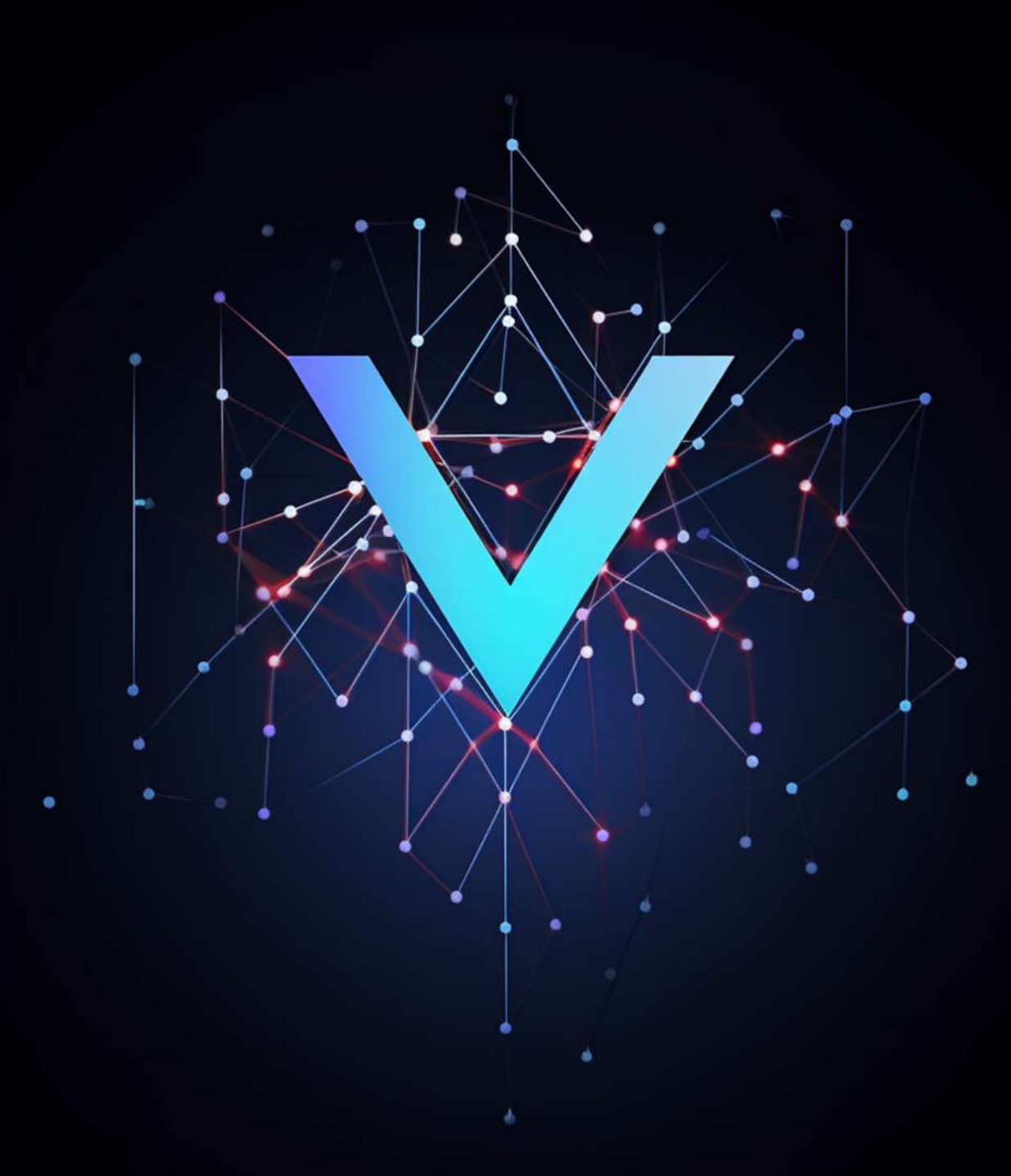

Coenecoop 711 2741 PW Waddinxveen

> info@voxtur.nl 085 004 73 65